# Session 9: Introduction to Shiny Apps

### Al Cooper

#### <sup>1</sup> Research Aviation Facility, Earth Observing Laboratory National Center for Atmospheric Research

July 27, 2017

# WHAT IS A SHINY APP?

### The Purpose:

- Provide interactive analysis tools, in which you can change display characteristics via application "widgets" without reprogramming.
- Greatly facilitate by RStudio: develop and test here, then deploy.
- Particularly suited to web display.
- Isolates the interactions from the program.

#### Where to Find Information

See the [Shiny app tutorial!](https://shiny.rstudio.com/tutorial/) (The preceding sentence has a live link to it.) This tutorial is so useful that the present session won't try to duplicate that material. Instead, only a few examples are included here as motivation to look into this further.

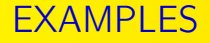

Some examples developed for the Instrumentation Modules:

These are live links:

- [Examples of Transfer Functions](https://williamcooper.shinyapps.io/TransferFunction)
- [Explanation of Resolution of Instruments](https://williamcooper.shinyapps.io/Resolution)
- [A Calibration Exercise](https://williamcooper.shinyapps.io/CalibrationExercise)
- **o** [The Ideal Gas Law](https://williamcooper.shinyapps.io/PerfectGasLaw)
	- The last one also includes an example produced by "plotly," which can produce 3D views of plot surfaces that can be viewed from user-specified angles.

## Here is a link that will start the Shiny-app version of Ranadu in a window on your browser:

[RanaduShinyApp](http://localhost:3838/Ranadu)